2016

# Android 无障碍设计简介

中国信息无障碍产品联盟&信息无障碍研究会 译制

刘辉 李鸿利 201606017

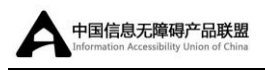

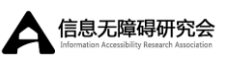

## Android 无障碍设计简介[原文](http://informationaccessibilityassociation.github.io/Androidaccintro/index.html)

材料设计

#### 无障碍

Android 其中一个使命是组织世界的信息,并让这些信息普遍可访问并且可 用。无障碍是一个产品是否能被残障用户成功使用的衡量标准。我们的使命面向 所有用户——包含例如视觉障碍、色觉障碍、听力损失和行动不便等残障用户。

["通用设计"](https://www.google.com/#hl=en&q=universal+design&fp=1)是一个实践,此实践是让产品在根本上对所有用户无障碍,且 与用户能力如何无关。Android 设计部分是依据通用设计原理创建的,遵循这些 原理可以让应用满足基本可用性标准。符合通用设计并使用 Android 无障碍工具 将会使应用尽可能无障碍。

无障碍特性的鲁棒性支持将会增加应用的用户基数。这可能是应用被某些组 织采用所必须的。

"了解更多关于 Google [和无障碍的内容"](http://www.google.com/accessibility/)。

## Android 无障碍工具

Android 包含几个支持视觉障碍用户访问的特性;他们不需要应用做出巨大 的视觉改变。

"[TalkBack](https://play.google.com/store/apps/details?id=com.google.android.marvin.talkback)"是由 Google 公司提供的一个预安装屏幕阅读服务。它使用语音反 馈描述操作的结果(如启动一个 app)和事件(如通知)。

Explore by Touch (触摸浏览)是与 TalkBack 协作的系统特性, 允许用户触摸

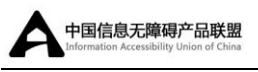

设备屏幕并通过语音反馈听取手指触摸的内容。该特性对低视力用户有帮助。

无障碍设置允许用户修改设备的展示和声音选择,例如放大文本字体,改变 文本阅读的速度等等。

一些用户使用硬件或软件定向控制(例如,D-pad,轨迹球,键盘)从屏幕 上的一个选择跳转到另一个选择。他们以线性顺序与应用的结构进行交互,这种 线性顺序类似于电视的四个方向远程控制导航。

## 指南

Android 设计原则"我总是知道我在哪"是无障碍性的关键。当用户在应用 中导航时,他们需要当前位置的反馈和心里模型。所有用户都会得益于信息层次 和结构传递的信息。大多数用户在导航时得益于视觉和触觉反馈(例如,标签、 颜色、图标、触摸反馈)。低视力用户得益于详细的词汇描述和高对比度大视觉 呈现。

设计应用时,请认真考虑在语音导航应用时需要的标签和提示。当使用 Explore by Touch (触摸浏览)时,用户能够使用应用中非视觉的语音结构层。像 应用设计的任何其他方面一样,该结构应当简洁、文雅、兼容。以下是 Android 推荐指南,遵循这些指南可以让所有用户的导航有效。

#### 1)使导航直观

设计一个清晰且明确的任务流程,使用最少的导航步骤,尤其是对于主要用 户任务。保证这些任务都能通过焦点控件进行导航。

#### 2)使用推荐的触摸目标大小

48 dp 是屏幕元素推荐的触摸目标大小。杳看"Android [的度量与网格"](https://developer.android.com/design/style/metrics-grids.html), 了

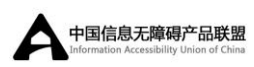

 $\overline{a}$ 

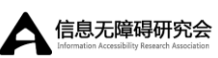

解如何实现这些方法来帮助大部分用户。对于特定的用户,可能需要使用更大一 些的目标控件。例如对于教育应用,与推荐的最小控件相比,更大的控件更适合 开发运动技巧的儿童或者精细动作障碍人士使用。

#### 3)视觉 UI 元素的标签要有意义

在做设计时, ["标记功能](https://developer.android.com/guide/topics/ui/accessibility/apps.html#label-ui) UI 组件", 这些组件没有视觉文本。这些组件可能 是 按 钮 、 图 标 、 图 标 标 签 、 状 态 图 标 ( 例 如 星 级 ) 。 开 发 者 可 以 使 用 "[contentDescription](https://developer.android.com/guide/topics/ui/accessibility/apps.html#label-uihttps://developer.android.com/guide/practices/screens_support.html)"属性设置标签。

- 1. 群组
- 2. 所有联系人
- 3. 收藏夹
- 4. 搜索
- 5. 更多操作按钮
- 6. 当选中:从收藏夹移除;当未选中:加入收藏夹
- 7. 更多操作按钮
- 8. 文本信息

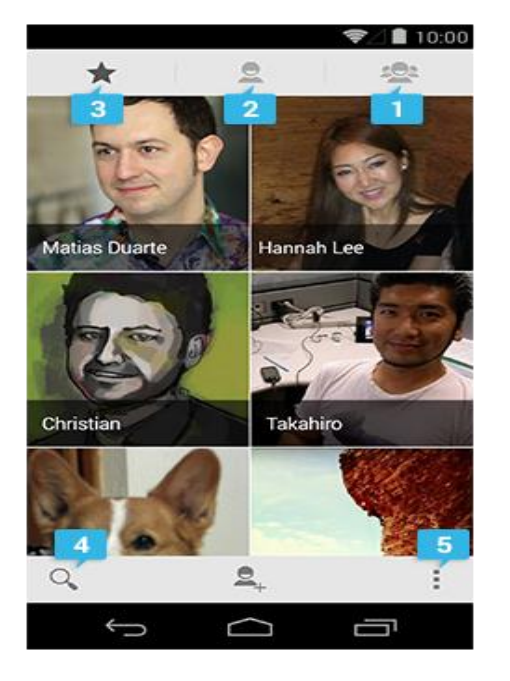

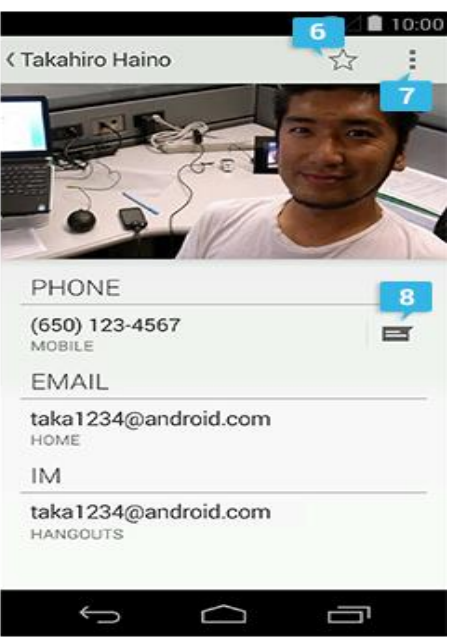

Figure 1 contentdescription 使用说明

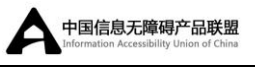

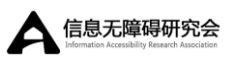

### 4)为即时消失的启示提供替代

App 可能会有在一段时间之后消失的图标和控件。例如,打开视频后 5 秒钟, 播放按钮会在屏幕上消失。

根据 talkback 的工作方式,这些控件只有当聚焦的时候才会被朗读出来。如 果它们很快地从屏幕上消失,用户可能根本就不知道这些控件的存在。因此,保 证重要功能不可以使用即时消失控件。(这也是一个通用设计原则。)如果控件连 接着重要功能,保证用户可以再次打开该控件,或该功能在其他处可获得。当无 障碍服务打开时,可以改变 app 的行为。开发者可能需要确保即时消失的控件不 会消失。

## 5)使用标准的开发框架控件或者让自定 义控件支持 TalkBack

标准 Android 开发框架控件自动支持无障碍服务, 并且默认包含了 ContentDescriptions 属性。

一个被经常忽视的系统控件是字体大小。用户可以在设置中打开一个全系统 的大字体。在 app 中使用系统默认的字体,将会在应用中保留用户的偏好设置; 为了在 app 中使用系统字体大小,标记文本和相关联的容器应使用 [scale pixels.](https://developer.android.com/guide/practices/screens_support.html#screen-independence) 来度量。

另外,记住当用户使用大字体或者使用与开发者不同的语言时,它们使用的 容器可能会比开发者分配的空间大。查看["设备和显示"](https://developer.android.com/design/style/devices-displays.html)和["支持多屏显示"](http://developer.android.com/guide/practices/screens_support.html)的 设计策略。

如果使用自定义控件,安卓有开发工具来让自定义控件符合以上的原则,并 提供有效的 UI 描述。在框架中提供足够的注释, 指引开发者参考["自定义视图"](https://developer.android.com/guide/topics/ui/accessibility/apps.html#custom-views) 文档。

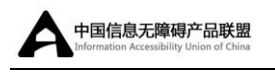

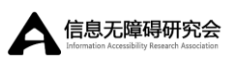

6)亲自试试

在设置>无障碍中打开 TalkBack 服务, 然后使用定向或非视觉导航应用。

# 检测表:

- 使导航直观
- 使用推荐的触摸目标大小
- 视觉 UI 元素的标签有意义
- 为即时消失的启示提供替代
- 使用标准框架控件或使自定义控件 TalkBack 可用
- 亲自试试